# <span id="page-0-0"></span>Ricerca Operativa - Laboratorio Lezione 1 - Introduzione ad AMPL

Docente: Luigi De Giovanni

Dipartimento di Matematica "Tullio Levi-Civita" Università degli Studi di Padova

luigi@math.unipd.it https://www.math.unipd.it/∼luigi/

Corso di Laurea Magistrale in Matematica Università degli Studi di Padova a.a. 2019–2020

## Strumenti per la soluzione di modelli di programmazione matematica (i)

Un **solver** (o risolutore) è un software che riceve in input un modello che descrive un problema di ottimizzazione e produce in output la soluzione ottima del modello (e informazioni ad essa collegate).

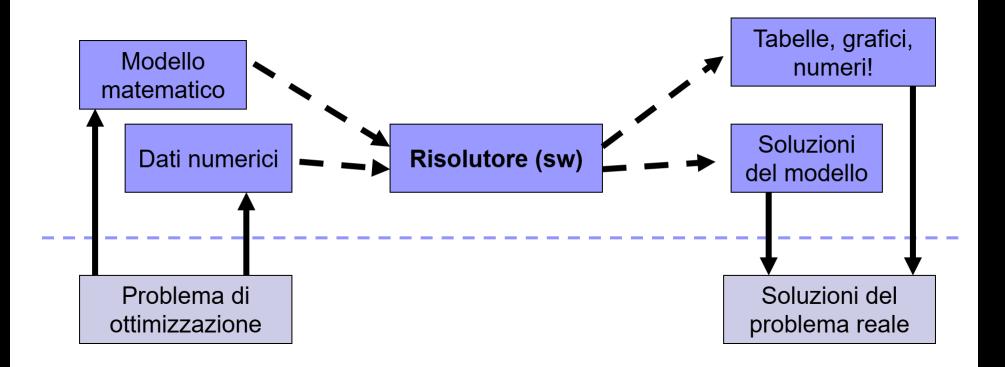

## Strumenti per la soluzione di modelli di programmazione matematica (ii)

Un **modellatore** fornisce un'interfaccia tra il modello del problema e il risolutore.

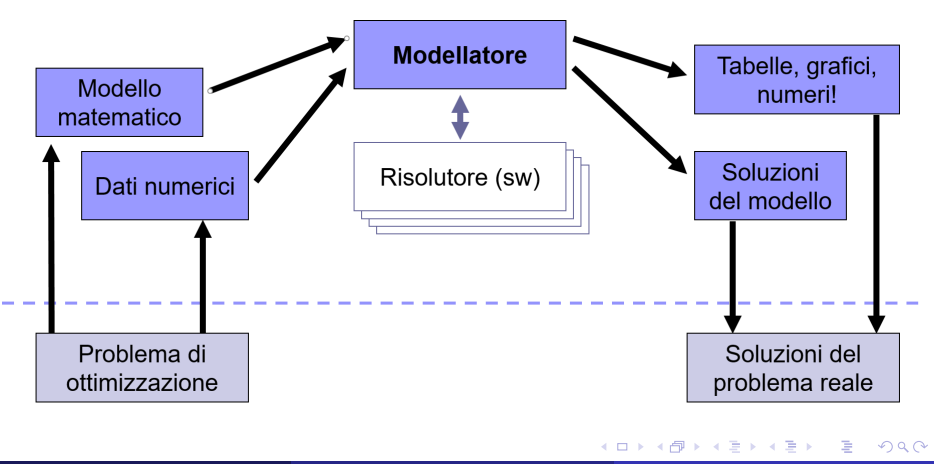

## Strumenti per la soluzione di modelli di programmazione matematica (iii)

Alcune possibili configurazioni

#### Modellatori:

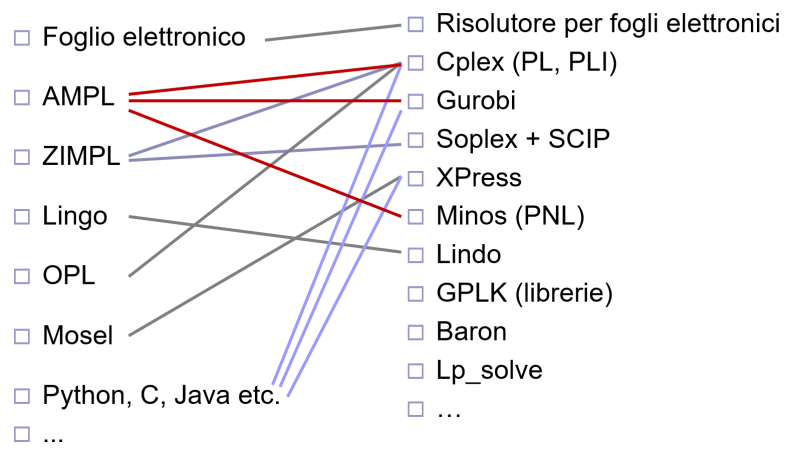

Solver:

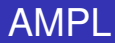

#### A Mathematical Programming Language (AMPL)

- generatore algebrico di modelli: la sintassi riproduce il linguaggio algebrico
- interfaccia tra il modello algebrico e il solutore numerico

澄後 メモド

#### A Mathematical Programming Language (AMPL)

- generatore algebrico di modelli: la sintassi riproduce il linguaggio algebrico
- interfaccia tra il modello algebrico e il solutore numerico

Testo di riferimento:

- Robert Fourer, David M. Gay, Brian W. Kernighan. *AMPL A Modeling Language For Mathematical Programming*, Second Edition, Duxbury Thomson, 2003 disponibile sul sito di AMPL al link https://ampl.com/resources/the-ampl-book
- Una sintesi è disponibile sulla pagina del corso

④ 重 お ④ 重 お …

Licenze AMPL disponibili:

- "commerciale" (licenze a pagamento "business" o "academic")
- "learning" gratuita (tempo limitato, soggetta a autorizzazione)
- "free demo" (fino a 500 vincoli e 500 [300 NL] variabili)

Licenze AMPL disponibili:

- "commerciale" (licenze a pagamento "business" o "academic")
- "learning" gratuita (tempo limitato, soggetta a autorizzazione)
- "free demo" (fino a 500 vincoli e 500 [300 NL] variabili)

Versioni AMPL "free demo"

- da linea di comando oppure con interfaccia essenziale (amplide)
- per diverse piattaforme (windows, linux, macOS)

Licenze AMPL disponibili:

- "commerciale" (licenze a pagamento "business" o "academic")
- "learning" gratuita (tempo limitato, soggetta a autorizzazione)
- "free demo" (fino a 500 vincoli e 500 [300 NL] variabili)

Versioni AMPL "free demo"

- da linea di comando oppure con interfaccia essenziale (amplide)
- **•** per diverse piattaforme (windows, linux, macOS)

Installazione AMPL con Integrated Development Environment (AMPLIDE)

- (e.g. per linux) scaricare da https://ampl.com/try-ampl/download-a-free-demo/ il file amplide.linux32.tgz o amplide.linux64.tgz
- estrarre l'archivio in una directory

→ 君 ト + 君 ト …

## Installazione AMPL (ii)

#### AMPL IDE download for Linux

To install: Download one of the distribution archives amplide linux32 tgz or a 32-bit version T amplide linux64 t for a 64-bit version. Then extract the contents of this archive by world the command

tar xzf amplide.linux32.tqz

 $\alpha$ r

#### tar xzf amplide.linux64.tqz

When the extraction is complete you will see a directory named amplide.linux32 Of amplide.linux64. This will be your AMPL folder; optionally you may rename it and you may move it to any convenient location on your computer

To run: Inside your AMPL directory, you will find a directory named amplied . Use the call command to make amplide Vour current directory, and then start AMPL IDE with the command , /amplide . A small "AMPL IDE" window will appear while the program is being loaded, and then the full IDE application window will open. To get started using AMPL IDE, choose Help Contents from the Help menu at the top of the application window.

#### AMPL Command Line download for Linux

To install: Download one of the distribution archives, ampl.linux32.tgz for a 32-bit version or ampl.linux64.tgz for a 64-bit version. Then extract the contents of this archive by typing the command

tar xzf ampl.linux32.tqz

 $\alpha$ r

#### tar xzf ampl.linux64.tqz

When the extraction is complete you will see a directory named ampl. linux32 or ampl. linux64. This will be your AMPL folder: optionally you may rename it and you may move it to any convenient location on your computer.

To run: In a command window, use call to go to your AMPL directory, and type [, /ample at the system prompt, Then you will see an ampl: prompt and can proceed to type AMPL commands. By default. AMPL [mode1] and data statements will refer to files that you have saved in your AMPL folder: you can instead read from the

## Installazione AMPL (iii)

- L'archivio estratto contiene tutti i file necessari, tra cui gli eseguibili di diversi solver: per esempio CPLEX, GUROBI, MINOS, LP\_SOLVE, ecc. (versioni gratuite limitate)
- I passi dell'installazione sotto Windows sono analoghi
- Il file eseguibile della IDE di AMPL si trova nella cartella *amplide*, dalla quale eseguire ./amplide in Linux (amplide.exe in Windows)

## Installazione AMPL (iii)

- L'archivio estratto contiene tutti i file necessari, tra cui gli eseguibili di diversi solver: per esempio CPLEX, GUROBI, MINOS, LP\_SOLVE, ecc. (versioni gratuite limitate)
- I passi dell'installazione sotto Windows sono analoghi
- Il file eseguibile della IDE di AMPL si trova nella cartella *amplide*, dalla quale eseguire ./amplide in Linux (amplide.exe in Windows)
- Esiste una versione di AMPL a linea di comando: rende disponibile un prompt di comandi in una finestra di sistema (eseguire ./ampl o  $ampl.exe, bisogna usare un editor esterno dei file di testo, si consiglia$ l'uso di sw. exe per richiamare i comandi nel prompt)

## Installazione AMPL (iii)

- L'archivio estratto contiene tutti i file necessari, tra cui gli eseguibili di diversi solver: per esempio CPLEX, GUROBI, MINOS, LP\_SOLVE, ecc. (versioni gratuite limitate)
- I passi dell'installazione sotto Windows sono analoghi
- Il file eseguibile della IDE di AMPL si trova nella cartella *amplide*, dalla quale eseguire ./amplide in Linux (amplide.exe in Windows)
- Esiste una versione di AMPL a linea di comando: rende disponibile un prompt di comandi in una finestra di sistema (eseguire ./ampl o  $ampl.exe$ , bisogna usare un editor esterno dei file di testo, si consiglia l'uso di sw.exe per richiamare i comandi nel prompt)
- Leggere i termini della licenza ("evaluation and instructional use only")

To download your package of AMPL and solvers, follow the instructions below for your preferred platform: Windows, Linux, or macOS.

Free AMPL and solver demos are licensed for evaluation and instructional use only. In downloading this software, you agree to the Terms & Conditions governing free demo and trial versions of AMPL and solver products.

∢ ロ ▶ ∢ 御 ▶ ∢ 重 ▶ ∢ 重 ▶

#### AMPL IDE

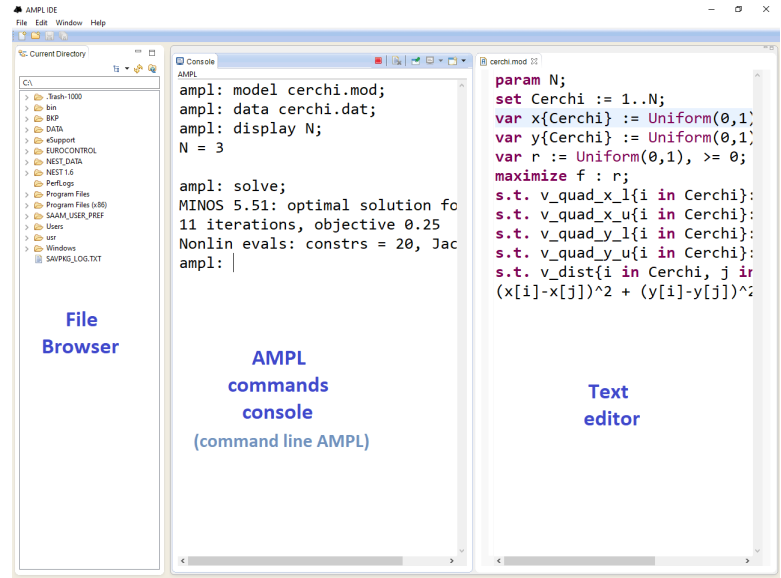

重

メロンス個人 スミンスミン

#### Principali comandi

o ogni comando termina con ";"

**Kロト K包ト** 

医电影 化重光

重

## Principali comandi

- ogni comando termina con ";"
- si possono inserire commenti preceduti dal simbolo # (viene ignorato il testo fino alla fine della riga)

- ogni comando termina con ";"
- si possono inserire commenti preceduti dal simbolo # (viene ignorato il testo fino alla fine della riga)
- $\bullet$  per uscire dall'ambiente AMPL è sufficiente il comando quit;

- ogni comando termina con ";"
- si possono inserire commenti preceduti dal simbolo # (viene ignorato il testo fino alla fine della riga)
- $\bullet$  per uscire dall'ambiente AMPL è sufficiente il comando quit;

- ogni comando termina con ";"
- si possono inserire commenti preceduti dal simbolo # (viene ignorato il testo fino alla fine della riga)
- $\bullet$  per uscire dall'ambiente AMPL è sufficiente il comando quit;
- $\bullet$  dichiarazione delle variabili con la parola chiave  $var$  seguita da un'etichetta
- ogni comando termina con ";"
- **•** si possono inserire commenti preceduti dal simbolo # (viene ignorato il testo fino alla fine della riga)
- $\bullet$  per uscire dall'ambiente AMPL è sufficiente il comando quit;
- $\bullet$  dichiarazione delle variabili con la parola chiave  $var$  seguita da un'etichetta
- $\bullet$  **dichiarazione della funzione obiettivo con la parola chiava** minimize (oppure maximize) seguita da un'etichetta, da ":", e da un'espressione algebrica
- ogni comando termina con ";"
- si possono inserire commenti preceduti dal simbolo # (viene ignorato il testo fino alla fine della riga)
- $\bullet$  per uscire dall'ambiente AMPL è sufficiente il comando quit;
- $\bullet$  dichiarazione delle variabili con la parola chiave  $var$  seguita da un'etichetta
- $\bullet$  **dichiarazione della funzione obiettivo con la parola chiava** minimize (oppure maximize) seguita da un'etichetta, da ":", e da un'espressione algebrica
- **·** dichiarazione dei vincoli con la parola chiave subject to (oppure s.t.), seguita da un'etichetta, da ":", e dalla relativa espressione algebrica

④ 重 お ④ 重 お …

Alcuni risolutori presenti nella versione AMPL student:

- CPLEX: problemi di programmazione lineare e problemi di programmazione quadratica convessi (continui e interi)
- GUROBI: problemi di programmazione lineare e problemi di programmazione quadratica convessi (continui e interi)
- LPSOLVE: problemi di programmazione lineare (continui e interi)
- MINOS: problemi di programmazione non lineare (continui)

Alcuni risolutori presenti nella versione AMPL student:

- CPLEX: problemi di programmazione lineare e problemi di programmazione quadratica convessi (continui e interi)
- GUROBI: problemi di programmazione lineare e problemi di programmazione quadratica convessi (continui e interi)
- LPSOLVE: problemi di programmazione lineare (continui e interi)
- MINOS: problemi di programmazione non lineare (continui)

Comandi relativi alla scelta e all'utilizzo del solutore:

- **per scegliere quale risolutore utilizzare, si usa l'espressione** option solver seguita dal nome del risolutore (il solutore di default è MINOS)
- **o** per risolvere il problema, si usa l'espressione solve

Esempio (i)

max  $x_1 + x_2$  $x_1 + x_2 \leq 1$  $x_1 - x_2 \leq 2$ *x*<sub>1</sub>, *x*<sub>2</sub>  $\geq$  0

目

すロトす部トす言トす言ト。

$$
\begin{aligned} &\text{max}\hspace{0.1cm} x_1+x_2\\ &x_1+x_2\leq 1\\ &x_1-x_2\leq 2\\ &x_1,\hspace{0.1cm} x_2\geq 0 \end{aligned}
$$

#### Tramite prompt dei comandi:

```
ampl: var x1;
ampl: var x2;
ampl: maximize f: x1 + x2;
ampl: subject to v1: x1 + x2 \le 1;
ampl: s.t. v2: x1 - x2 \leq 2;ampl: s.t. v3: x1 > = 0;ampl: s.t. v4: x2 > = 0;ampl: option solver cplex;
ampl: solve;
```
K □ ▶ K @ ▶ K 할 ▶ K 할 ▶ ( 할 ) - ⊙ Q ⊙

#### Output:

```
CPLEX 12.8.0.0: optimal solution; objective 1;
0 dual simplex iterations (0 in phase I)
```
Per visualizzare il valore delle variabili all'ottimo:

```
ampl: display x1;
ampl: display x2;
```
Per visualizzare il valore della funzione obiettivo all'ottimo:

ampl: display f;

K 로 K K 로 K 트 로 K K Q Q Q

◂**◻▸ ◂<del>╓</del>▸** 

Utilizzando la linea di comando, il modello viene automaticamente cancellato uscendo da AMPL. È conveniente scrivere il modello in un file di testo, che deve avere estensione .mod

4 D.K.

Utilizzando la linea di comando, il modello viene automaticamente cancellato uscendo da AMPL. È conveniente scrivere il modello in un file di testo, che deve avere estensione .mod

```
esempio.mod
var x1;
var x2;
maximize f: x1 + x2;
subject to v1: x1 + x2 \leq 1;
s.t. v2: x1 - x2 \leq 2;s.t. v3: x1 \ge 0;s.t. v4: x2 \ge 0;
```
→ (唐) ※ (唐) ※ (唐)

Assumendo di aver salvato il file del modello esempio.mod in ∼/MODELLI [C:\MODELLI], per leggere il file è sufficiente scrivere dal prompt di AMPL il comando model

```
ampl: model ~/MODELLI/esempio.mod;
[ampl: model C:\MODELLI\esempio.mod;]
```
Per evitare di dover indicare il percorso completo, si può utilizzare

```
ampl: cd ~/MODELLI;
[ampl: cd C:\MODELLI;]
```
Si può utilizzare il "File Browser" dell'IDE per selezionare la cartella di lavoro (in alternativa a  $cd$ )

K □ ▶ K @ ▶ K 로 ▶ K 로 ▶ \_ 로 \_ K 9 Q @

## File di script . run (i)

Si possono creare file di testo con i comandi da eseguire (script). Tali file devono avere estensione .run.

重き メ唐き

## File di script . run (i)

Si possono creare file di testo con i comandi da eseguire (script). Tali file devono avere estensione .run.

esempio.run

```
reset;
model C:\MODELLI\esempio.mod;
option solver cplex;
solve;
display x1;
display x2;
display f;
```
N.B. Il comando reset ha la funzione di eliminare da AMPL i dati relativi ad un modello caricato precedentemente. È conveniente introdurlo all'inizio di ogni file .run.

イロメ イ団 メイヨメ イヨメ 一番 …

Per lanciare un file . run:

- o nella console di AMPL si utilizza il comando include esempio.run
- fuori dall'ambiente AMPL o dall'IDE, è sufficiente aprire un terminale del prompt dei comandi di sistema, (spostarsi nella cartella contenente l'eseguibile ampl, se questa cartella non è inclusa nel path) e dare il comando ./ampl [<percorso/>]esempio.run

#### Esempio 1

Un dietologo deve preparare una dieta, scegliendo tra cibi a base di

- verdura: apporto di 5 mg/kg di proteine, 6 mg/kg di ferro e 5 mg/kg di vitamine, al costo di 4 euro/kg;
- carne: apporto di 15 mg/kg di proteine, 10 mg/kg di ferro e 3 mg/kg di vitamine, al costo di 10 euro/kg;
- frutta: apporto di 4 mg/kg di proteine, 5 mg/kg di ferro e 12 mg/kg di vitamine, al costo di 7 euro/kg.

Determinare la dieta di costo minimo che assicuri un apporto giornaliero di proteine, ferro e vitamine di almeno 20 mg, 30 mg e 30 mg, rispettivamente.

4 0 8 4

造手 メ告ず

min  $4x_1 + 10x_2 + 7x_3$  $5x_1 + 15x_2 + 4x_3 \ge 20$  $6x_1 + 10x_2 + 5x_3 \ge 30$  $5x_1 + 3x_2 + 12x_3 \ge 30$  $x_1 > 0$ ,  $x_2 > 0$ ,  $x_3 > 0$ 

4日下

-4

경어 지금에

dieta.mod

- var x1; # kg di verdura
- var x2; # kg di carne
- var x3; # kg di frutta

minimize  $f: 4*x1 + 10*x2 + 7*x3$ ;

```
s.t. v proteine: 5*x1 + 15*x2 + 4*x3 \ge 20;
s.t. v ferro: 6*x1 + 10*x2 + 5*x3 \ge 30;
s.t. v vitamine: 5*x1 + 3*x2 + 12*x3 \ge 30;
s.t. v_nonneq1: x1 >= 0;
s.t. v_nonneg2: x2 \ge 0;
s.t. v_nonneg3: x3 \ge 0;
```
dieta.run

reset;

model dieta.mod;

option solver cplex; solve;

display f; display x1; display x2; display x3;

**Kロト K包ト** 

※ 重 ※ ※ 重 ※ …

画

La non-negatività delle variabili può essere espressa direttamente nella dichiarazione, che permette di specificare un limite inferiore (lower bound lb) e un limite superiore (upper bound ub)

var nameVar  $\left[\right>=\left<1b\right>\right]$   $\left[\right]$ ,  $\left<=\left<1b\right>\right]$ ;

Nell'esempio, usando

var  $x1 \ge 0;$ var  $x2 \ge 0$ ;  $var x2 \ge 0$ :

si possono eliminare i vincoli  $v$  nonneg...

→ 唐 × → 唐 × ○唐

Modificare opportunamente i file relativi al problema per determinare:

la variazione del costo se si vogliono assumere al più di 3 kg di verdura e almeno 1 kg di frutta

4 0 8

경어 지금에

Modificare opportunamente i file relativi al problema per determinare:

la variazione del costo se si vogliono assumere al più di 3 kg di verdura e almeno 1 kg di frutta

l'impatto dell'inserimento nella dieta di almeno 500 grammi (o più, se conviene) di alimenti a base di pesce che apportano 10 mg/kg di proteine, 15 mg/kg di ferro e 2 mg/kg di vitamine, al costo di 9 euro/kg Un cliente affida ad un'agenzia finanziaria 100 000 euro da impiegare in fondi di investimento. I fondi attualmente offerti dal mercato sono di cinque tipi, come riassunto in tabella:

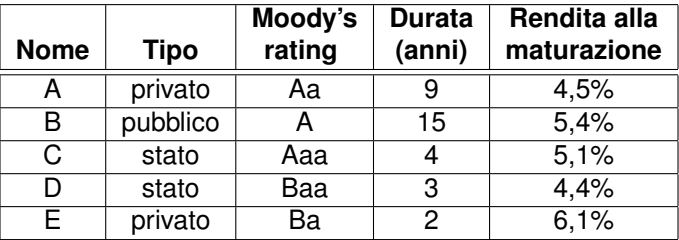

Si sa che i fondi pubblici e dello stato sono tassati del 30% alla fine del periodo. Il cliente chiede di riservare almeno il 40% del capitale a fondi pubblici e dello stato e vuole che la durata media dell'investimento non superi i 5 anni. Inoltre, trasformando il Moody's rating in una scala numerica (Aaa = 1, Aa = 2, A = 3, Baa = 4 e Ba = 5), il valore medio del rischio dell'investimento non deve superare 1,5. Si vuole massimizzare la rendita finale dell'investimento.  $QQ$ 

#### Esercizio: portfolio optimization (soluzione)

max  $4.5x_A + 0.7 \cdot 5.4x_B + 0.7 \cdot 5.1x_C + 0.7 \cdot 4.4x_D + 6.1x_F$ *s*.*t*.  $x_A + x_B + x_C + x_D + x_F \le 100000$  $2x_A + 3x_B + x_C + 4x_D + 5x_F < 1, 5(x_A + x_B + x_C + x_D + x_F)$  $9x_A + 15x_B + 4x_C + 3x_D + 2x_E \le 5(x_A + x_B + x_C + x_D + x_E)$  $X_B + X_C + X_D > 40000$ *x*<sub>*i*</sub> ∈  $\mathbb{R}_+$ ,  $\forall i$  ∈ {*A*, *B*, *C*, *D*, *E*}

Un'azienda agricola produce mais, soia e grano in tre tenute A, B e C. La tenuta A dispone di 600 ettari di terreno e di una riserva d'acqua di 8 × 10<sup>6</sup>*mc*. La tenuta B dispone di 700 ettari di terreno e di 5 × 10<sup>6</sup>*mc* d'acqua. La tenuta C dispone di 450 ettari di terreno e di 6 × 10<sup>6</sup>*mc* d'acqua. La resa economica di ogni ettaro di terreno è di 5, 6 e 7 migliaia di euro per le produzioni di mais, soia e grano, rispettivamente. Ogni ettaro di terreno consuma acqua per 20000, 10000 e 10000 mc se coltivato rispettivamente a mais, soia o grano. Le direttive della comunità europea impongono che l'estensione complessiva del terreno coltivato a soia dall'azienda non superi il 40% del totale del suolo coltivato. L'azienda vuole massimizzare la resa economica delle tre tenute.

#### Esercizio: agricoltura (soluzione)

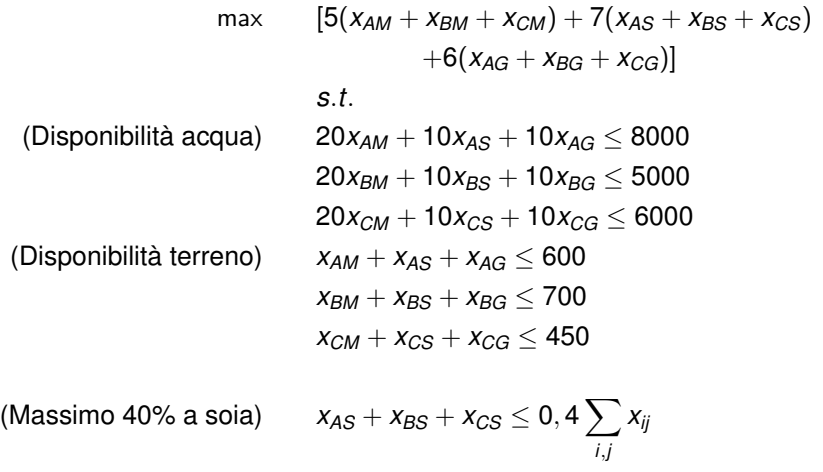

(Dominio)  $x_{ij} \in \mathbb{R}_+$ ,  $\forall i \in \{A, B, C\}$ ,  $j \in \{M, S, G\}$ 

**Kロト K包ト** 

(大臣)と大臣 ) …

重

Una raffineria produce benzina verde e benzina super a partire da due tipi di greggio A e B, usando tre impianti. Il primo impianto può produrre 2 barili di verde e 3 di super a partire da 4 barili di greggio di tipo A e 3 barili di greggio di tipo B. Il secondo impianto può produrre 4 barili di verde e 2 di super a partire da 3 barili di greggio di tipo A e 4 barili di greggio di tipo B. Il terzo impianto può produrre 2 barili di verde e 2 di super a partire da 3 barili di greggio di tipo A e 3 barili di greggio di tipo B. Gli impianti lavorano sempre con le proporzioni specificate. La benzina verde viene venduta a 120 euro al barile, la super a 150 euro al barile. Sono disponibili, per questo mese, 5000 barili di greggio di tipo A e 6000 di tipo B. Determinare la produzione che massimizza il profitto mensile.

<span id="page-44-0"></span>max  $120(2x_1 + 4x_2 + 2x_3) + 150(3x_1 + 2x_2 + 2x_3)$ *s*.*t*. (Disponibilità greggio)  $4x_1 + 3x_2 + 3x_3 \le 5000$  $3x_1 + 4x_2 + 3x_3 \le 6000$ 

4 0 8

$$
x_i \in \mathbb{R}_+, \forall i=1..3
$$

경어 지금에